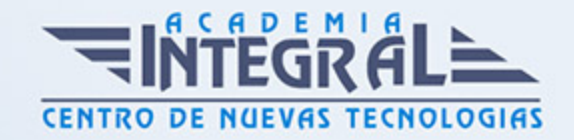

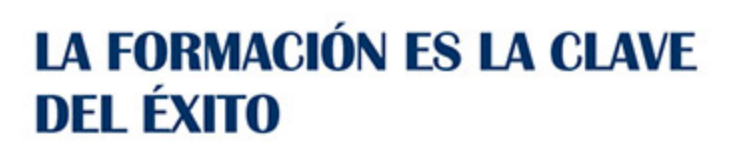

...............

# Guía del Curso

# Tutorial de Adobe Dreamweaver e Indesign CS6

Modalidad de realización del curso: Online Titulación: Diploma acreditativo con las horas del curso

### **OBIETIVOS**

En la actualidad Dreamweaver es uno de los principales programas utilizados por los profesionales para el diseño y maquetación de páginas web. Se trata de una herramienta imprescindible para todos aquellos interesados en convertirse en expertos del diseño web, sector que goza en la actualidad de amplias salidas profesionales. Por otra parte, Adobe Indesign es el programa de maquetación más utilizado hoy en día. Libros, periódicos, revistas, folletos, y todo tipo de publicaciones son creadas fácilmente con esta potente herramienta de autoedición. Conviértase en un profesional de la maquetación digital y aprenda a utilizar todas las herramientas y utilidades del programa Adobe Indesign CS6. Este Curso Online De Tutorial de Adobe Dreamweaver cs6 y indesign ofrece una formación básica sobre la materia.

### CONTENIDOS

#### MÓDULO 1. ADOBE DREAMWEAVER E INDESIGN CS6

## UNIDAD DIDÁCTICA 1. CONCEPTOS BÁSICOS Y NOVEDADES ACERCA DE DREAMWEAVER CS6

- 1. ¿Que es un dominio de un sitio Web?
- 2. ¿Qué es un servidor Web? Clases de Alojamiento Web: Alojamiento Web gratis,

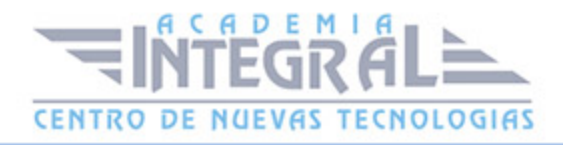

Alojamiento compartido, Housing o colocation.

- 3. Resolución de pantalla y sus diferentes tamaños: Absoluto y relativo.
- 4. Lenguaje HTML: el lenguaje con el que se escriben las páginas Web.
- 5. Diferentes tipografías y colores en la Web
- 6. Prácticas

#### UNIDAD DIDÁCTICA 2. SITIOS Y DOCUMENTOS WEB

- 1. Sitios en Dreamweaver, Presenta los pasos a seguir para crear y configurar un sitio Web en el programa Macromedia Dreamweaver. Explica las diferencias entre el sitio local y sitio remoto, cómo organizarlos para albergar el contenido creado y las distintas formas de ver los archivos en el sitio local.
- 2. Configurar un sitio Web.
- 3. Administrar y editar sitios Web.
- 4. Crear y abrir documentos: Creación de una página en blanco, Creación de una plantilla en blanco, Creación de una página basada en un archivo de muestra de Dreamweaver CS6, Cómo abrir y editar documentos existentes.
- 5. Espacio de trabajo de Dreamweaver CS6
- 6. Vistas del documento: Código, Código dividida, Diseño, en vivo.
- 7. Propiedades de la página: CSS, HTML
- 8. Prácticas.

### UNIDAD DIDÁCTICA 3. INTRODUCCIÓN INDESIGN CS6

- 1. Utilidades y novedades del programa
- 2. La retícula compositiva
- 3. Software empleado en autoedición
- 4. El espacio de trabajo
- 5. Creación de documentos nuevos
- 6. Ejercicios

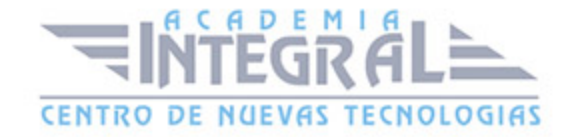

### UNIDAD DIDÁCTICA 4. ÁREA DE TRABAJO INDESIGN CS6

- 1. Espacios de trabajo y modos de visualización
- 2. Barra de estado y personalizar menús
- 3. Cuadro de herramientas
- 4. Reglas y guías
- 5. Rejillas y cuadriculas
- 6. Zoom
- 7. Trabajar con páginas
- 8. Ejercicios

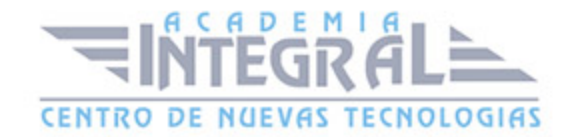

C/ San Lorenzo 2 - 2 29001 Málaga

T1f952 215 476 Fax951 987 941

#### www.academiaintegral.com.es

E - main fo@academiaintegral.com.es